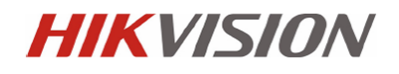

# **Instrukcja instalacji i podstawowej konfiguracji**

Kamery IP PTZ

# **DS-2DExxxx-xxx DS-2DFxxxx-xxx**

**Informacje zawarte w instrukcji** 

Przed przystąpieniem do instalacji i eksploatacji kamery należy wnikliwie zapoznać się z poniższą instrukcją. Instrukcję należy zachować w bezpiecznym miejscu, aby w razie potrzeby można było do niej zajrzeć po dalsze wskazówki.

**Dystrybucja: Volta Sp. z o.o**., ul. Jutrzenki 94, 02-230 Warszawa tel. 22 572 90 20, fax. 22 572 90 30, www.volta.com.pl, volta@volta.com.pl

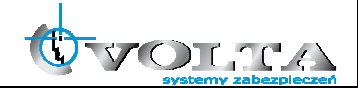

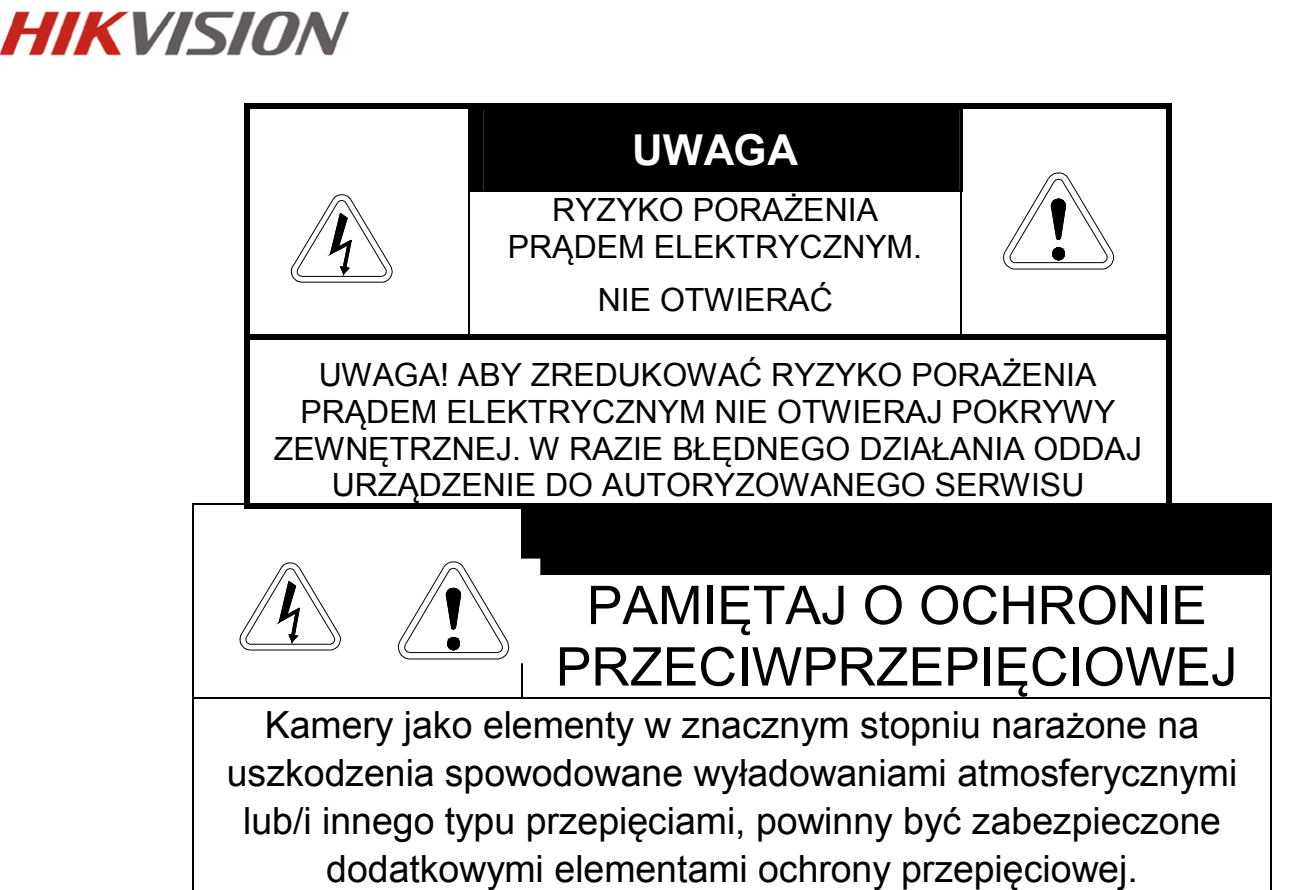

**UŻYTKOWNICY SYSTEMU SĄ ODPOWIEDZIALNI ZA SPRAWDZENIE ORAZ ZAPOZNANIE SIĘ ZE WSZYSTKIMIREGULACJAMI PRAWNYMI DOTYCZĄCYMI MONITORINGU I ZEZWOLEŃ NA NAGRANIA VIDEO ORAZ AUDIO. PRODUCENT NIE ODPOWIADA ZA NADUŻYCIA ZWIĄZANE Z UŻYTKOWANIEM SPRZĘTU.** 

**ABY UCHRONIĆ SIĘ OD RYZYKA PORAŻENIA PRĄDEM LUB POŻARU NIE WYSTAWIAJ URZĄDZENIA NADESZCZ, NIE UŻYWAJ W ŚRODOWISKACH WILGOTNYCH ORAZ UNIKAJ WSTRZĄSÓW I UDERZEŃ,NIE UMIESZCZAJ ŻADNYCH PRZEDMIOTÓW PRZY WENTYLATORZE PODCZAS JEGO PRACY** 

**Kamera, która została uszkodzona w wyniku braku urządzeń ochrony przepięciowej w instalacji** 

### **NIE PODLEGA GWARANCJI.**

Funkcje kamer w zależności od wersji oprogramowania, mogą się różnić od tych podanych w instrukcji.

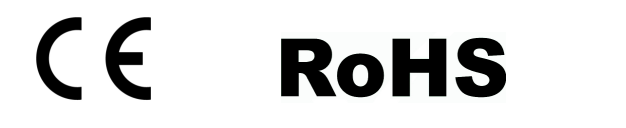

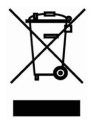

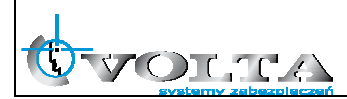

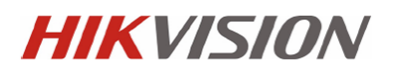

### **!!! UWAGA !!!**

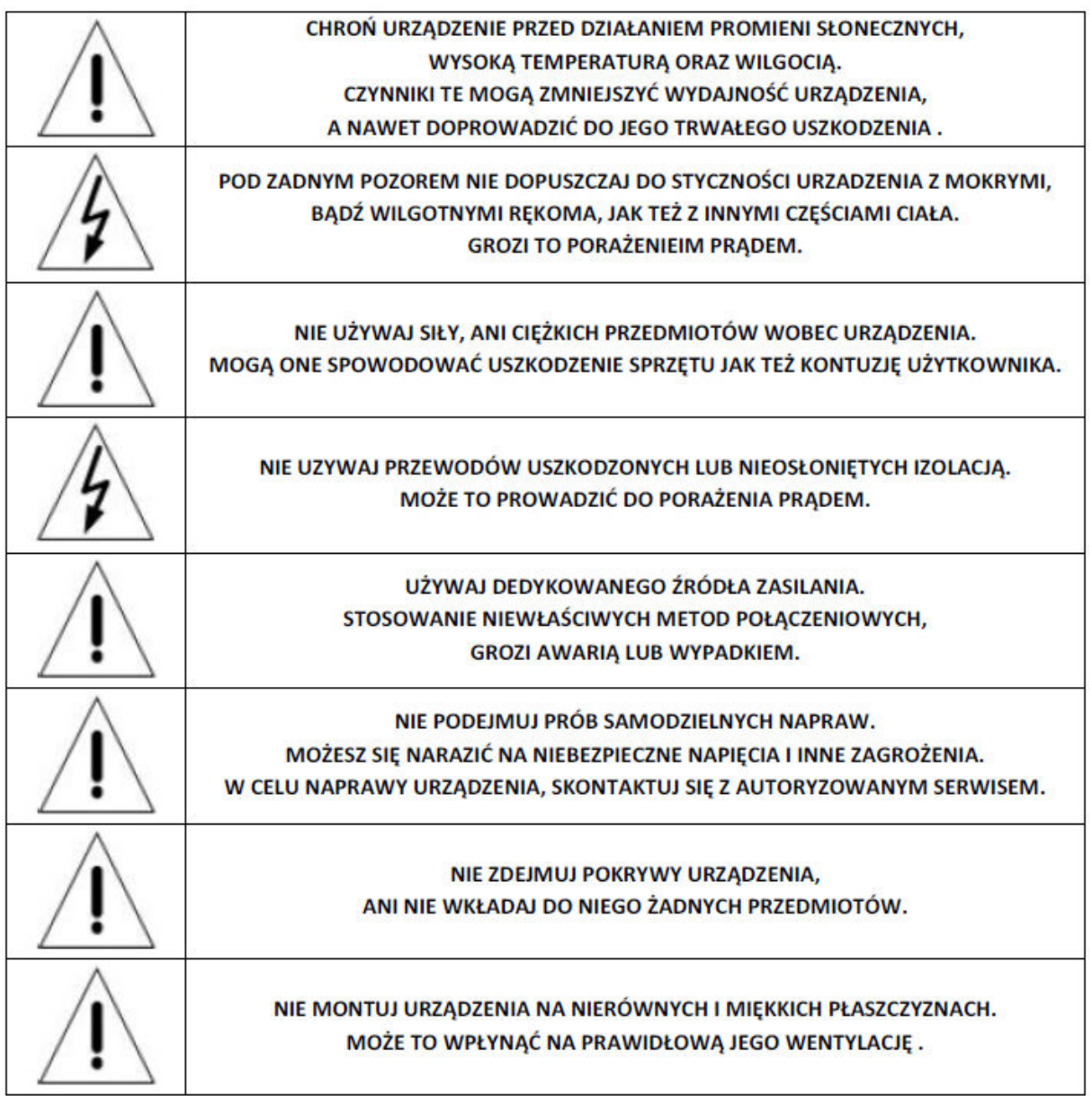

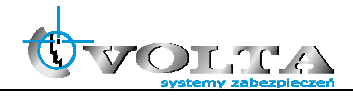

# **Spis treści**

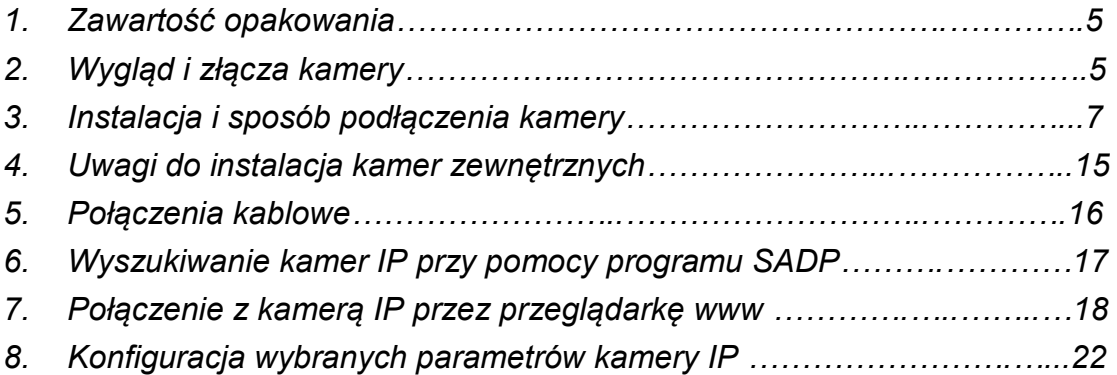

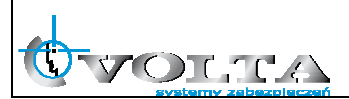

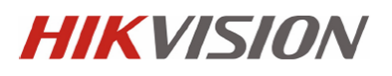

### **1. Zawartość opakowania:**

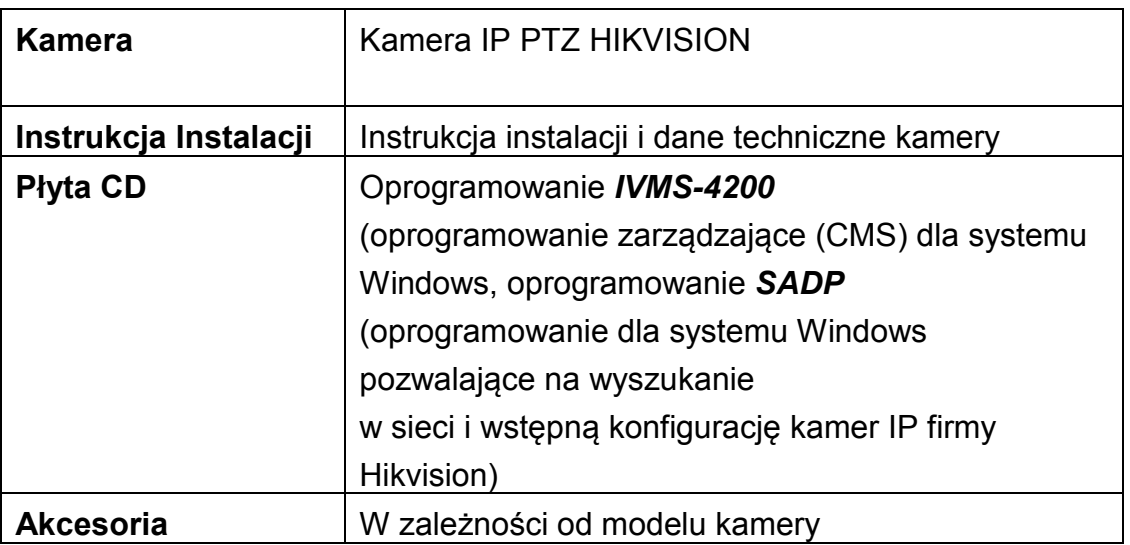

### **2. Wygląd i złącza kamery**

2.1. Kamery PTZ z promiennikiem IR seria E (DS-2DE7xxx-xxx)

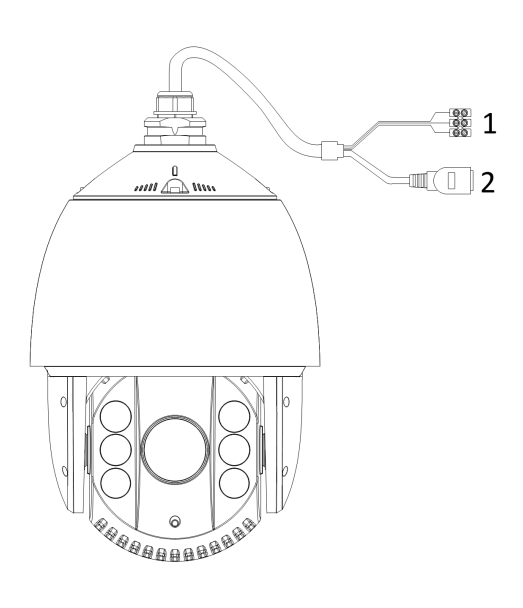

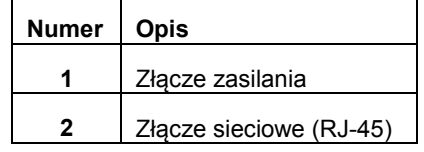

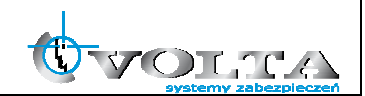

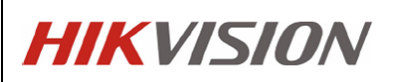

#### 2.2. Kamery PTZ z promiennikiem IR seria F (DS-2DF7xxx-xxx)

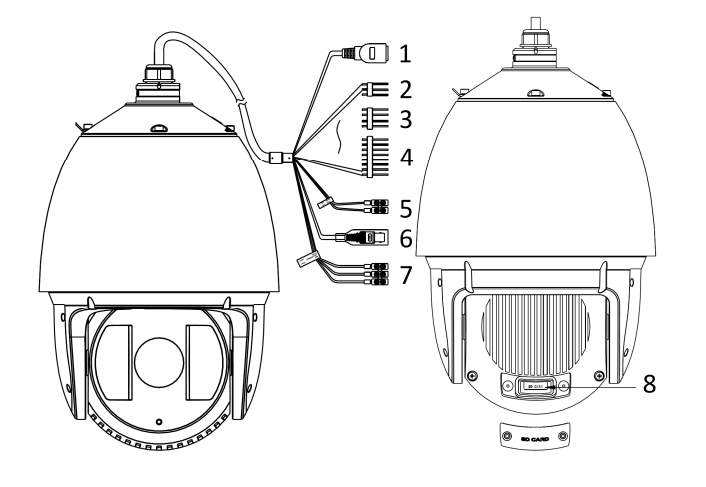

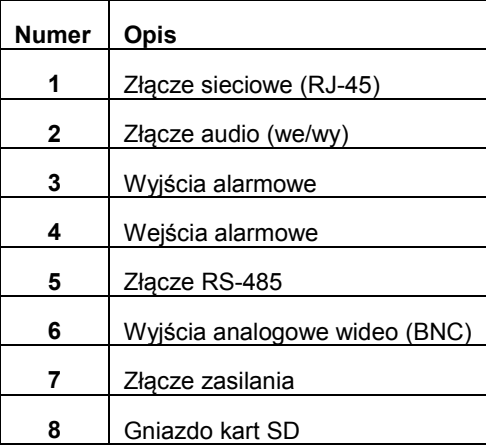

2.3. Kamery PTZ bez promiennika IR seria E (DS-2DE5xxx-xxx)

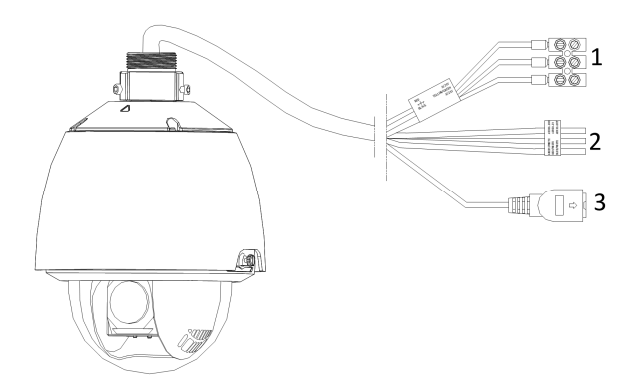

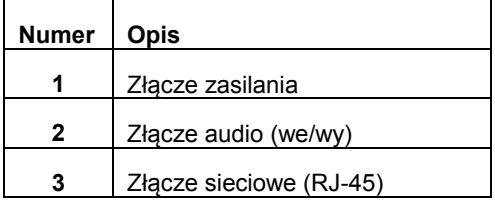

2.3. Kamery PTZ bez promiennika IR seria F (DS-2DF5xxx-xxx)

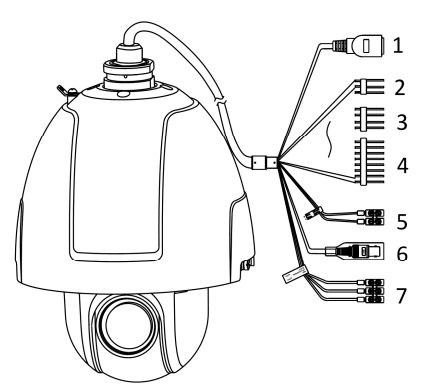

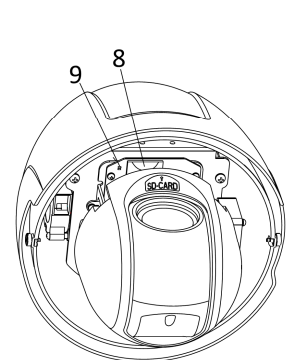

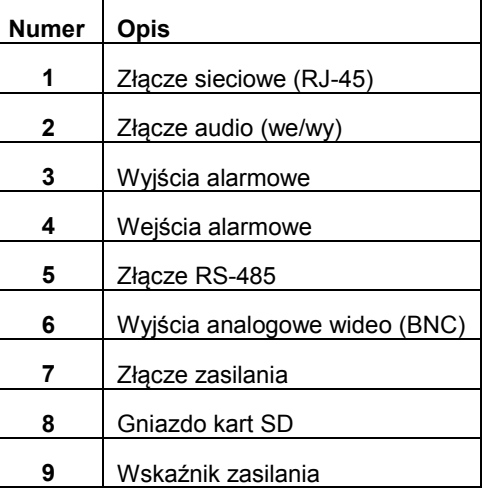

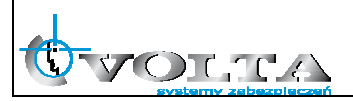

### **3. Instalacja i sposób podłączenia kamery**

Przed instalacją kamery należy:

- sprawdzić zawartość opakowania i upewnić się, że urządzenie jest kompletne i nieuszkodzone.
- upewnić się, że ściana na której będzie montowana kamera jest w stanie utrzymać ciężar ośmiokrotnie większy niż waga kamery i uchwytu (ew. zasilacza).
- dla ścian cementowych należy użyć odpowiednich kołków i uchwytów montażowych

**UWAGA !!! Nie należy ciągnąć za kable przyłączeniowe, gdyż grozi to rozszczelnieniem lub nawet uszkodzeniem kamery.** 

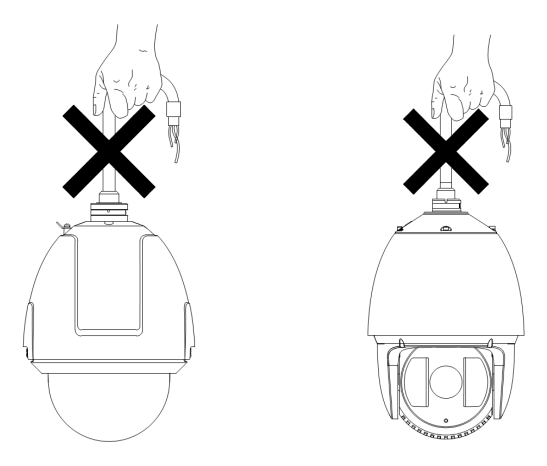

- 3.1. Instalacja na uchwycie ściennym
- 3.1.1. Usunać pianki i taśmy zabezpieczające mechanizm kamery PTZ.

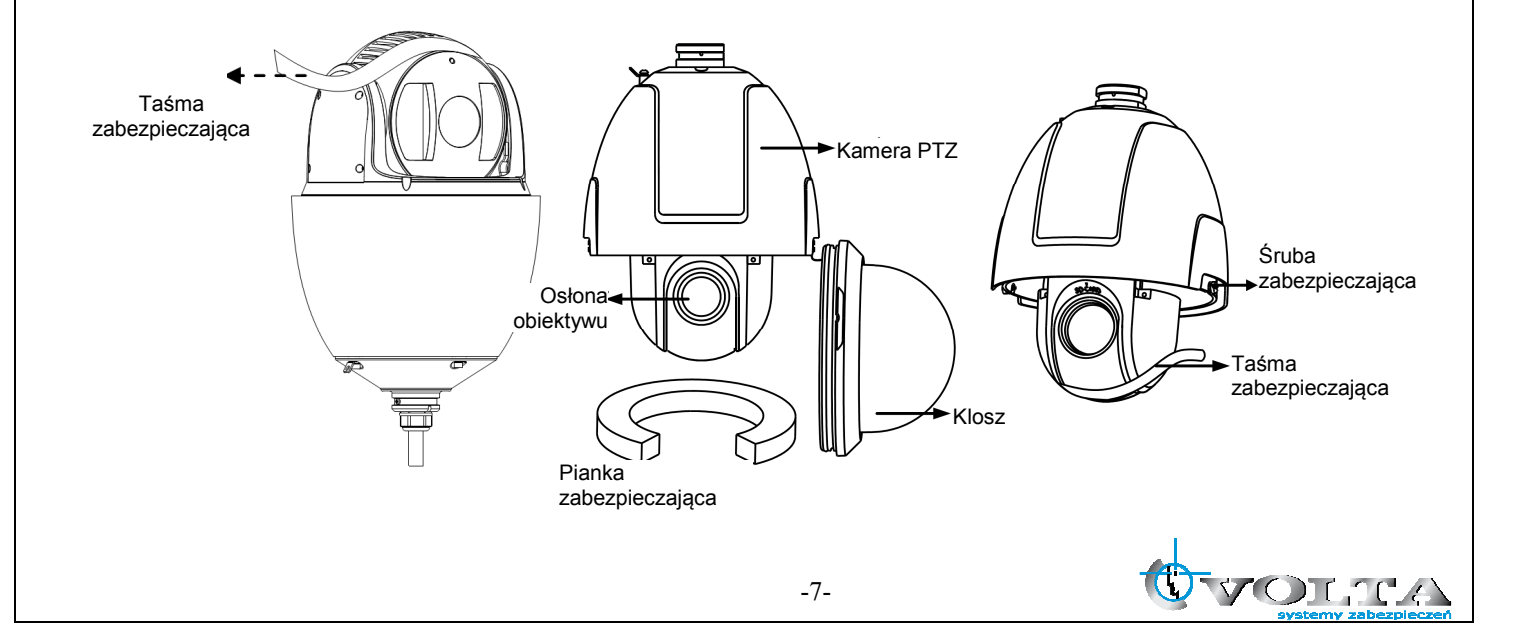

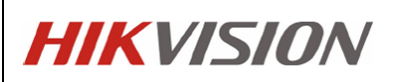

- 3.1.2. Nie należy wykręcać lub usuwać śrub zabezpieczających klosz kamery PTZ.
- 3.1.3. Po usunięciu pianki i osłony obiektywu zalozyć i dokręcić klosz kamery za pomocą 2 śrub zabezpieczających.
- 3.1.4. Wywiercić otwory pod uchwyt ścienny i zamontować kołki rozporowe.
- 3.1.5. Przykręcić uchwyt ścienny za pomocą dostarczonych śrub i podkładek.

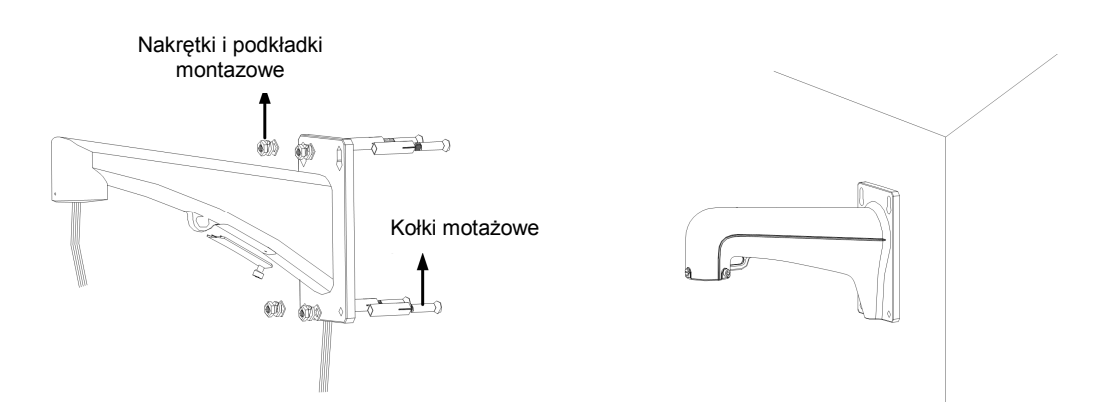

3.1.6. W przypadku części uchwytów motazowych może być konieczne wykorzystanie dodatkowego adapteru G1 i 1/2 (dla kamer DS-2DFxxx-xx dostarczonego z kamerą PTZ).

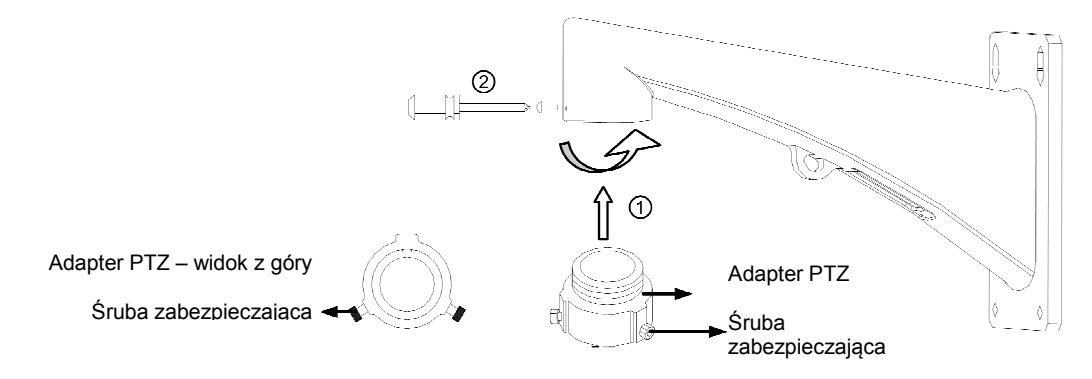

3.1.7. Podczas montażu zabezpieczyć w pierwszej kolejności moduł kamery za pomocą linki bezpieczeństwa, następnie ustawić uchwyt i moduł kamery według znaczników i przekręcić zgodnie z ruchem wskazówek zegara, następnie dokręcić śrubami mocującymi.

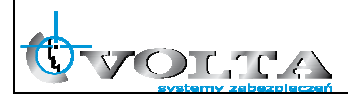

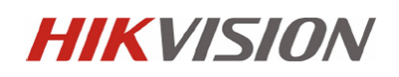

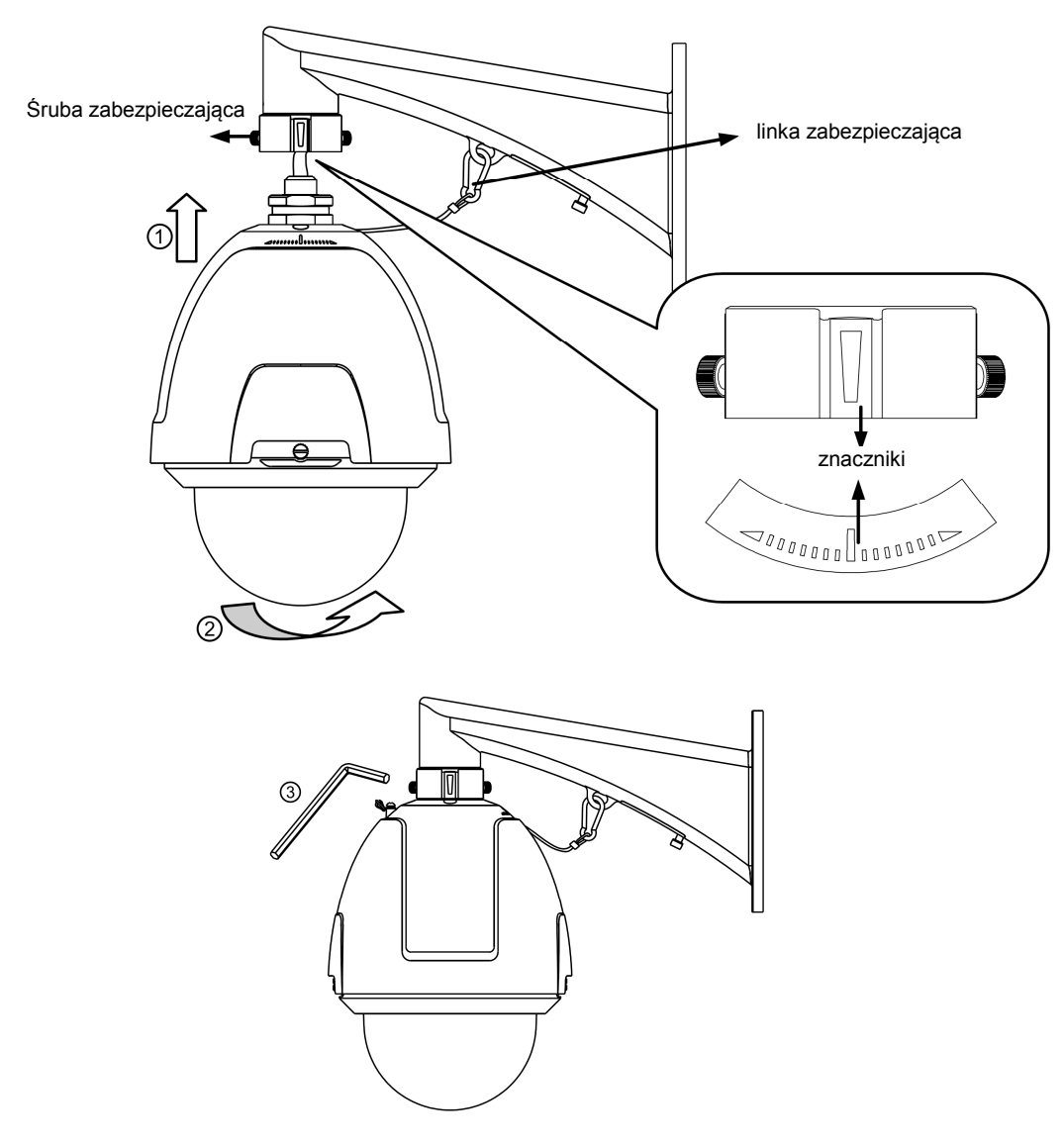

3.1.8. W przypadku części uchwytów motazowych nie wymagających dodatkowego adaptera montaż kamery odbywa się bezpośrednio do uchwytu ściennego.

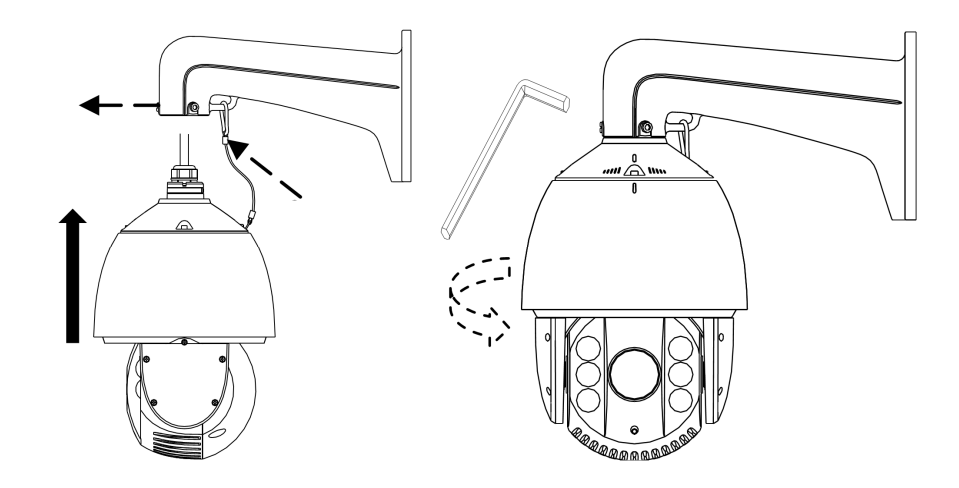

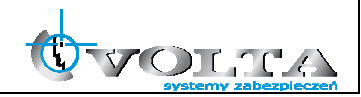

3.2. Instalacja w suficie podwieszanym

Instalacja w suficie podwieszanym wykorzystywana jest tylko w przypadku instalacji wewnętrznych, obowiązkowo przed instalacją kamery należy spradzić, że:

- przestrzeń nad sufitem podwieszanym musi wynosić min. 250mm
- grubość sufitu musi wynosić 5-40mm
- konstrukcja sufitu musi utrzymać ciężar 4-krotnej wagi kamery PTZ

3.2.1. Obrócić podstawę kamery przeciwnie do wskazówek zegara i zdjąć osłonę

3.2.2. Usunąć pianki i taśmy montażowe oraz osłonę obiektywu

3.2.3. Ponownie zamontować osłone kamery dokręcając zgodnie z kierunkiem ruchu wskazówek zegara.

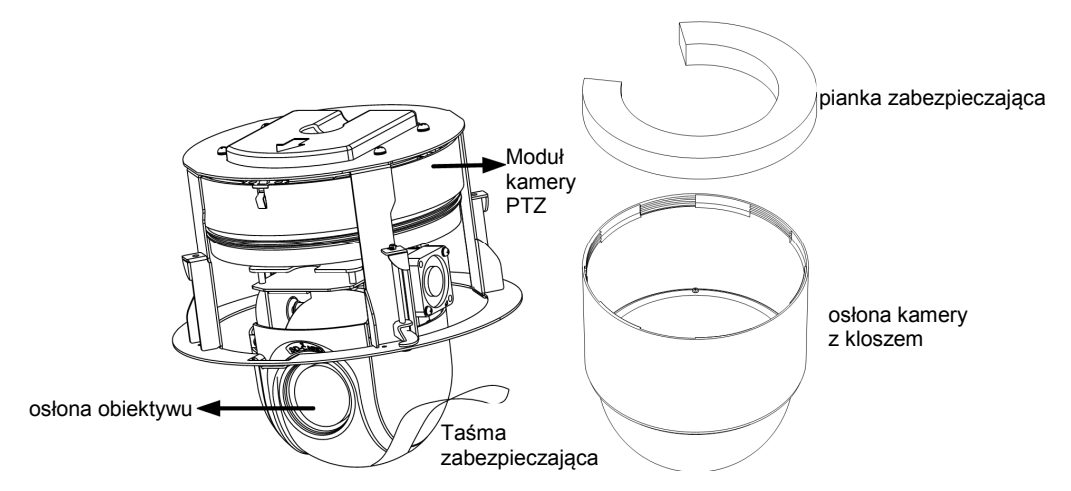

3.2.4. Wywiercić otwór mnotażowy zgodnie z szablonem, tolerancja średnicy otworu wynosi ± 2mm

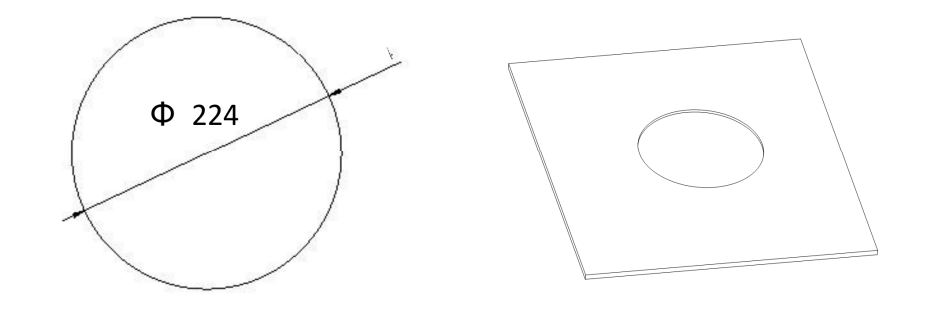

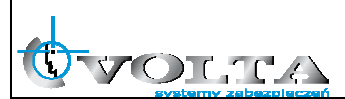

- 3.2.4. Przed zamontowaniem kamery należy podłączyć kable zasilające i sygnałowe. Zasilanie kamery sygnalizowane jest czerwoną diodą LED. Po sprwdzenie stanu kamery należy odłączyć zasilanie.
- 3.2.5. Instalacja kamery do sufitu, poluzować śruby mocujące zatrzaski montażowe na tylnej części modułu kamery zgodnie z rysunkiem poniżej

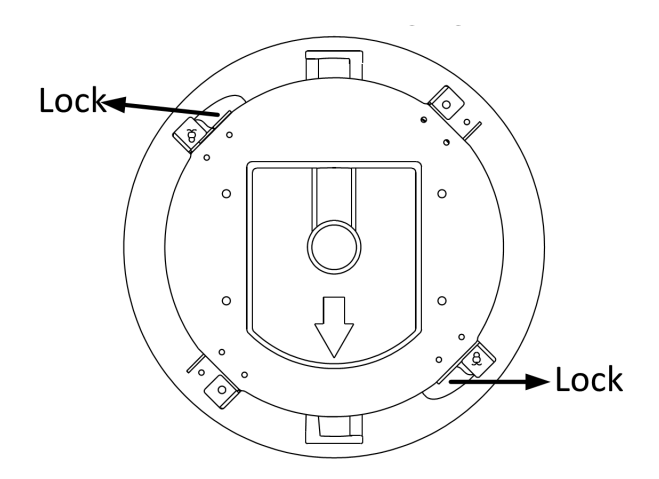

3.2.6. Przełożyć kamerę przez wywiercony w suficie otwór i dokręcić śruby zatrzasków mocujących, co zabezpiecza kamerę przed wypadnięciem z otworu w suficie podwieszanym.

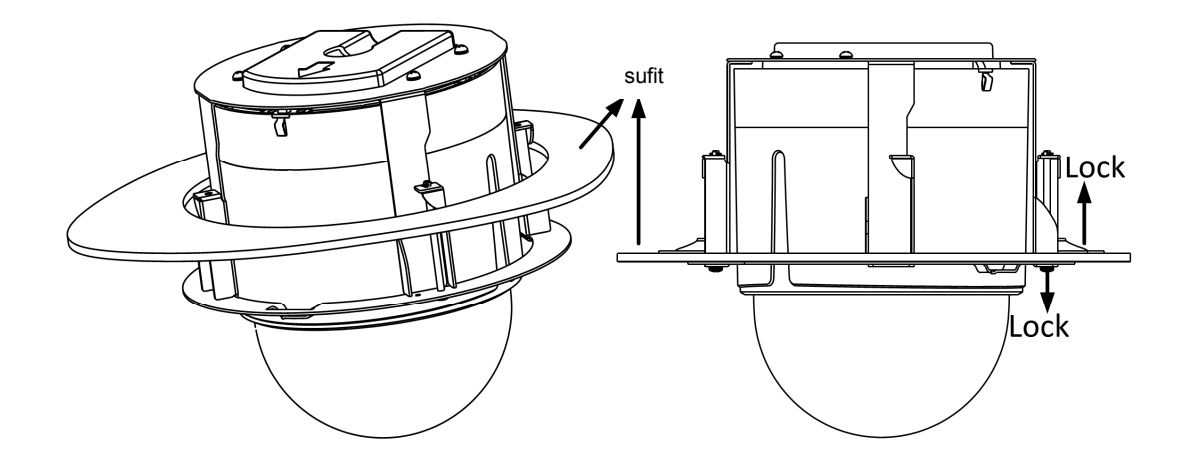

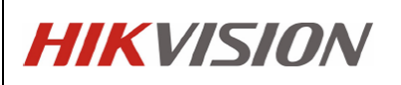

3.2.7. Zainstalować pierścień mocujący kamerę na suficie podwieszanym, pierścień i moduł kamery oznaczony jest wskaźnikami montażowymi. Dokręcić pierścień zgodnie z kierunkiem wskazywanym przez wskaźnik (strzałkę) na obudowie kamery.

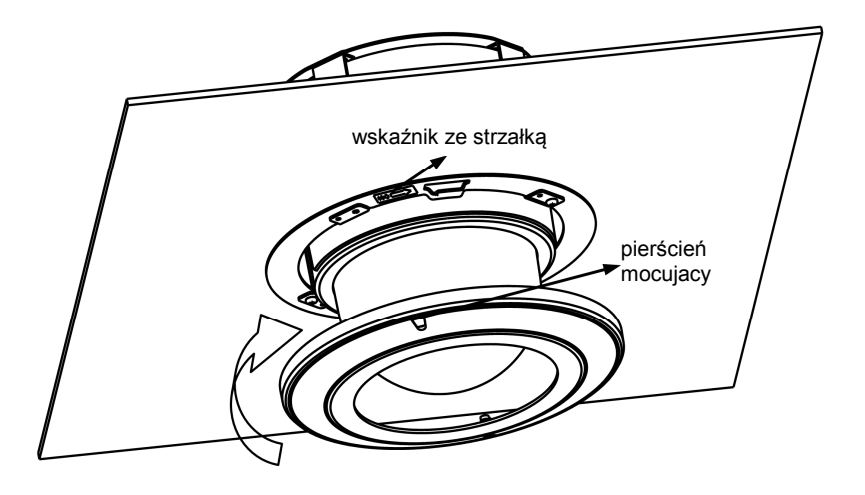

- 3.3. Instalacja na suficie lub poziomej powierzchni nośnej
- Standardowo kamera jest przygotowana do montażu w suficie podwieszanym przed instalacją należy usunąć uchwyt do montażu w suficie podwieszanym, obowiązkowo przed instalacją kamery należy sprawdzić, że:
- grubość sufitu musi wynosić 5-40mm
- konstrukcja sufitu musi utrzymać ciężar 4-krotnej wagi kamery PTZ
- 3.3.1. Poluzować 4 śruby mocujące uchwyt do montażu w suficie podwieszanym i usunąć uchwyt.

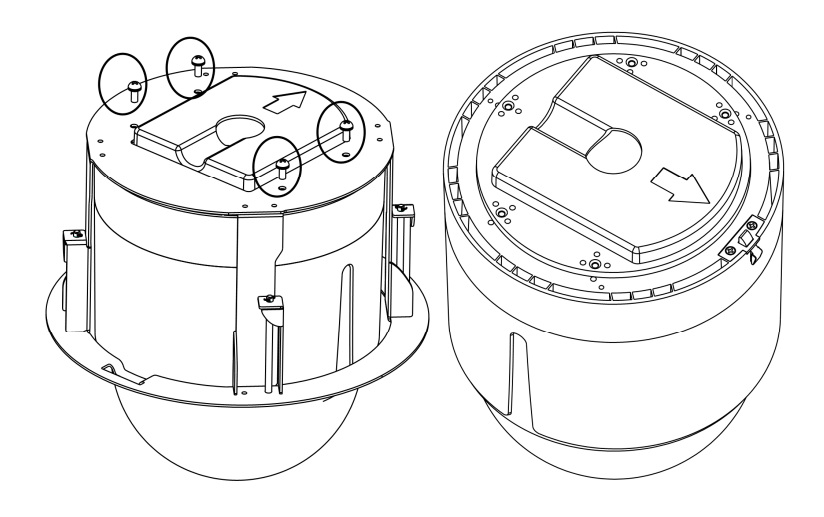

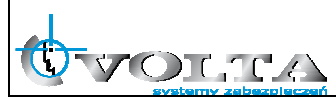

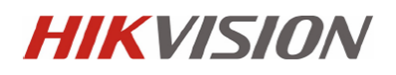

3.3.2. W miejsce śrub zainstalować śruby dystansowe jak pokazano na rysunku poniżej

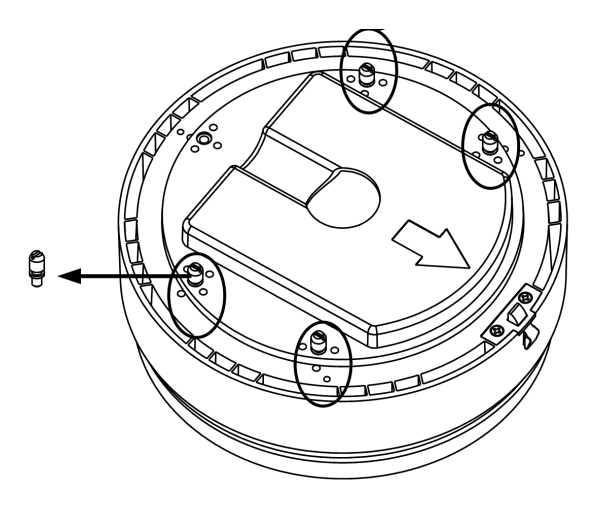

3.3.3. Prowadzenie okbalowania w przypadku mnotażu do sufitu możliwe jest zarówno z boku kamery jak i z góry (wymaga wywiercenie otworu i przygotowania instalacji kablowej)

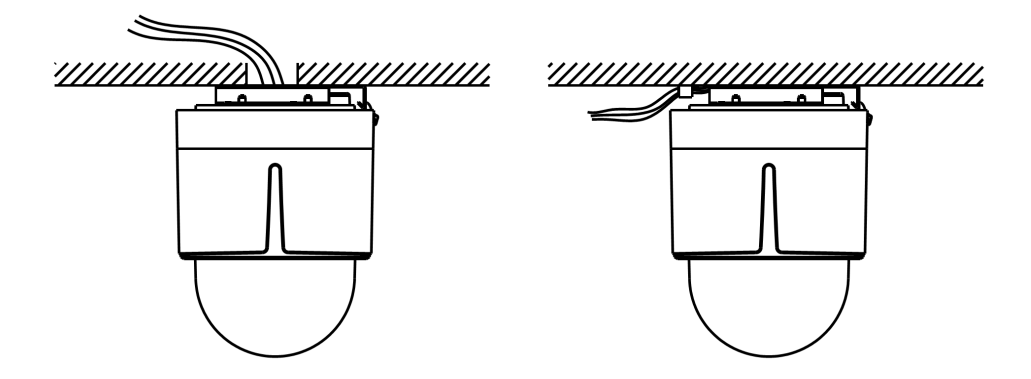

- 3.3.4. Do instalacji kamery należy użyć śrub i kołków dostosowanych do materiału sufitu o wymaganej wytrzymałości
- 3.3.5. Obrócić podstawę kamery przeciwnie do wskazówek zegara i zdjąć osłonę (rysunek 3.2.3.)
- 3.3.6. Usunąć pianki i taśmy montażowe oraz osłonę obiektywu
- 3.3.7. Ponownie zamontować osłone kamery dokręcając zgodnie z kierunkiem ruchu wskazówek zegara.

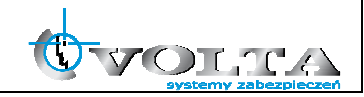

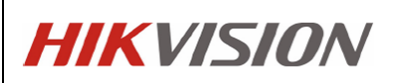

3.3.8. Użyć podstawy montażowej do wyznaczenia położenia otworów montażowych, zamontować podtswę do sufitu wykorzystując dostępne w zestawie śruby mocujące.

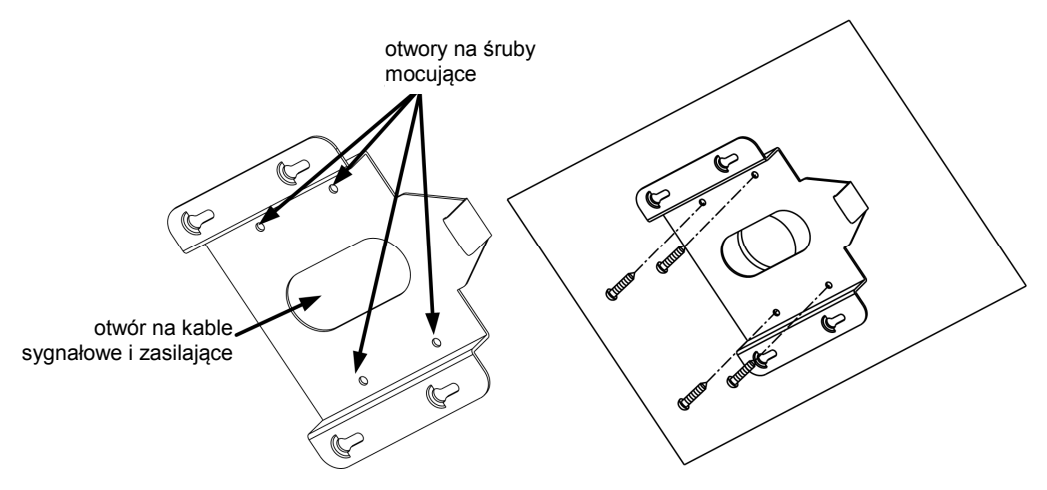

3.3.9. Przed zamocowaniem kamery do podstawy należy przeprowadzić kable połączeniowe wsunąc podstawę kamery zgodnie ze strzałkami na obudowie aż do zadziałania zatrzasku zabezpieczającego.

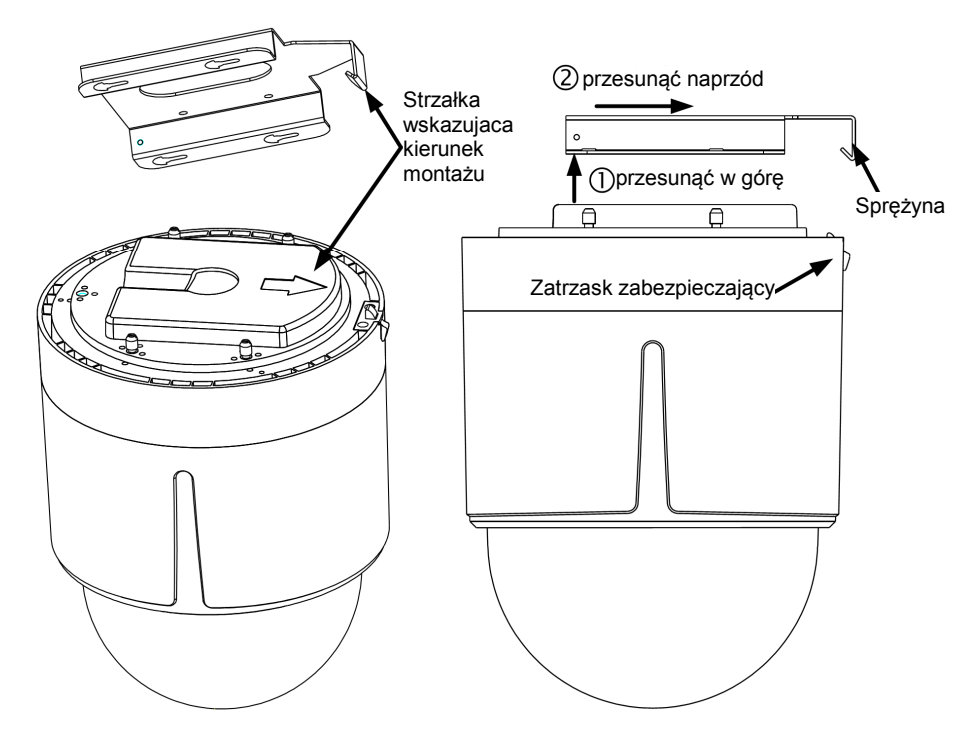

#### **UWAGA !!!**

**Po instalacji usunąć wszystkie taśmy i pianki montażowe jeśli nie zostały usunięte wcześniej. Należy utrzymywać klosz kamery w czystości aby uniknąć zniekształceń obrazu.** 

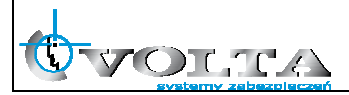

#### **4. Uwagi do instalacja kamer zewnętrznych**

1. Kamery przeznaczone do pracy w warunkach zewnętrznych dostarczone są w hermetycznej obudowie, która po właściwej procedurze instalacji zapewnia odpowiednią szczelność (zgodną z parametrami kamery). Do zadań instalatora w zakresie poprawnej instalacji kamer zewnętrznych należy:

- sprawdzenie stanu, położenia i właściwe dokręcenie lub dociśnięcie uszczelek i przepustów kablowych.

- wykonanie regulacji wewnątrz obudowy hermetycznej w suchej atmosferze, inaczej grozi to skraplaniem pary wodnej wewnątrz i uszkodzeniem kamery.

- zapewnienie szczelnej obudowy lub właściwej izolacji dla wszystkich złączy i połączeń kablowych pozostających na zewnątrz.

- zapewnieniu uszczelnienia za pomocą odpowiednich środków (np.: taśmy teflonowej i/lub pasty silikonowej) we wszystkich miejscach, gdzie możliwe jest przedostanie się wody do wnętrza kamery lub obudowy. W szczególności uwaga ta dotyczy kamer PTZ montowanych na uchwytach montażowych.

- właściwy montaż kamery, tak, aby woda mogła swobodnie spłynąć z całości obudowy kamery. Niedozwolona jest w szczególności sytuacja, gdy woda pozostaje przez dłuższy czas na powierzchni kamery lub obudowy i ma możliwość wnikania do wewnątrz lub spowodowania korozji elementów kamery. Szczególną uwagę należy zwracać na przepusty i wszelkie połączenia kablowe, które powinny być lokowane od spodu obudowy.

- zapewnienie okablowania w dobrym stanie i o właściwym przekroju, poprawnie wykonanej instalacji uziemiającej, właściwych urządzeń zasilających i transmisyjnych, jak również dodatkowych urządzeń przepięciowych.

2. Kamery zewnętrzne powinny być montowane w nienasłonecznionych miejscach tak, aby niemożliwe było ich nadmierne nagrzewanie.

3. Tylko kamery wyposażone w dodatkową grzałkę z funkcjonalnością zimnego startu mogą być uruchamiane w temperaturze niższej niż 0°C.

### **UWAGA!!!**

**Niestosowanie się do w/w punktów odnośnie instalacji kamer zewnętrznych może skutkować utrata gwarancji.** 

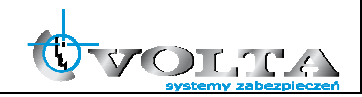

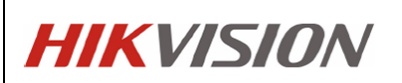

#### **5. Połączenia kablowe**

Wykorzystując zasilanie PoE/PoE+/hPoE:

- 1. Upewnić się, że switch lub zasilacz PoE posiada moc wymaganą dla danego typu kamery.
- 2. Połączyć kamerę ze switchem/zasilaczem z funkcją PoE za pomocą kabla sieciowego.

Wykorzystując zasilacz 24 VAC:

- 1. Podłączyć kabel zasilający do gniazda AC 24V.
- 2. Połączyć kamerę ze switchem/routerem za pomocą kabla sieciowego.

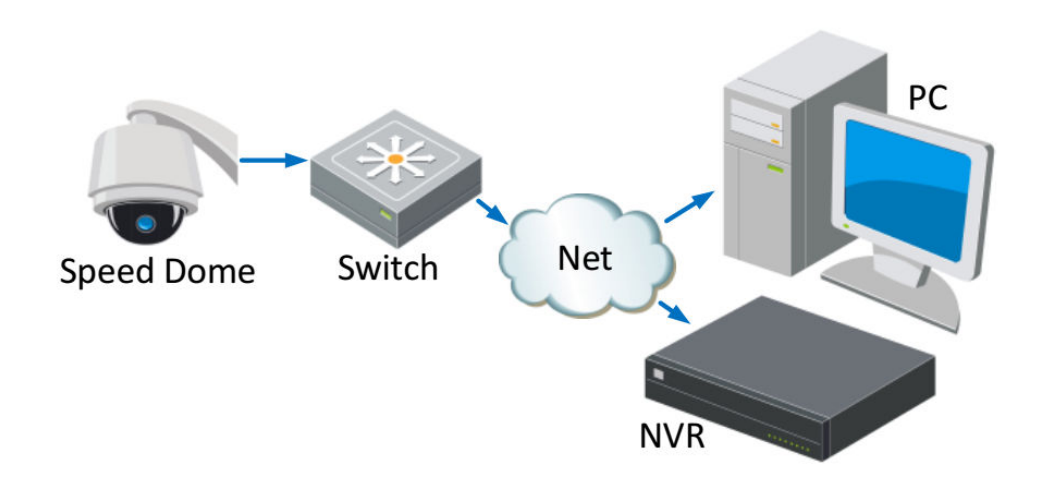

#### **UWAGA!!!**

**Poprawne połączenie z kamerą IP z poziomu rejestratora NVR lub komputera klienckiego (przglądarka www lub oprogramowanie IVMS) wymaga ustawienia adresów IP kamery, rejestratora i komputera w tej samej grupie adresowej (podsieci).** 

**Kamery IP firmy Hikvision mają fabrycznie ustawiony adres IP 192.0.0.64 oraz użytkownika i hasło admin / 12345.** 

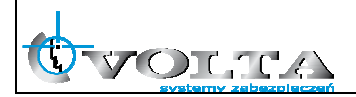

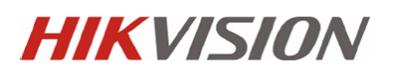

#### **6. Wyszukiwanie kamer IP przy pomocy programu SADP**

### **Kamery IP firmy Hikvision mają fabrycznie ustawiony adres IP 192.0.0.64 oraz użytkownika i hasło admin / 12345.**

Program SADP pozwala na wyszukiwanie kamer Hikvision w sieci LAN oraz zmianę adresu sieciowego.

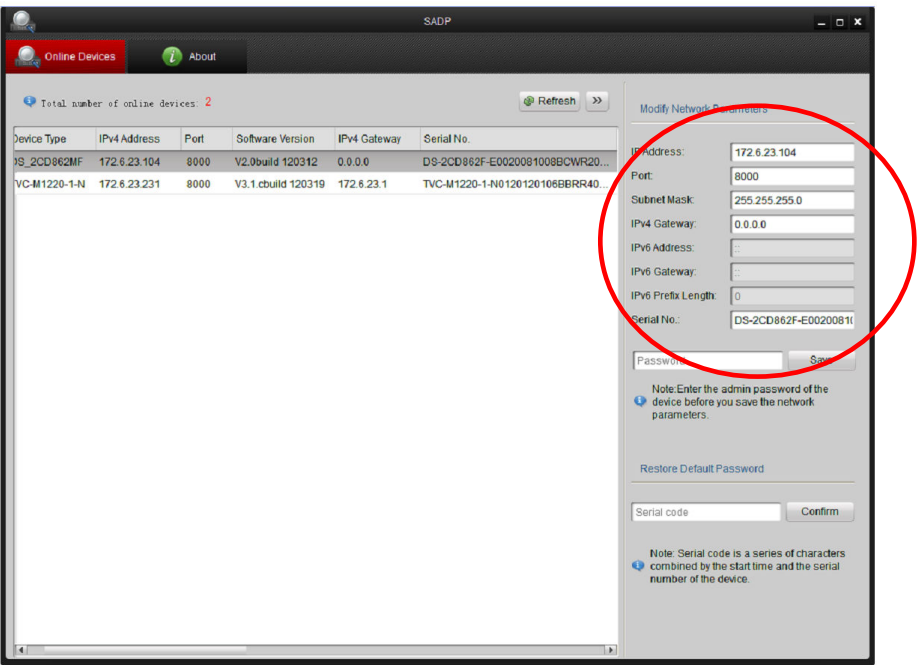

**UWAGA!!!** 

**Działanie programu do wyszukiwania kamer IP w sieci LAN może zostać zablokowane przez oprogramowanie typu firewall lub oprogramowanie antywirusowe.** 

**W przypadku, gdyby mimo poprawnego podłączenia kamery i komputera do sieci LAN nie można było wyszukać kamer, należy deaktywować czasowo w/w oprogramowanie.** 

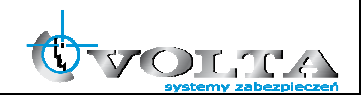

#### **7. Połączenie z kamerą IP przez przeglądarkę www**

Aby połączenie z poziomu przeglądarki WWW "Internet Explorer" przebiegało bez problemu, upewnij się, że jest ona prawidłowo skonfigurowana.

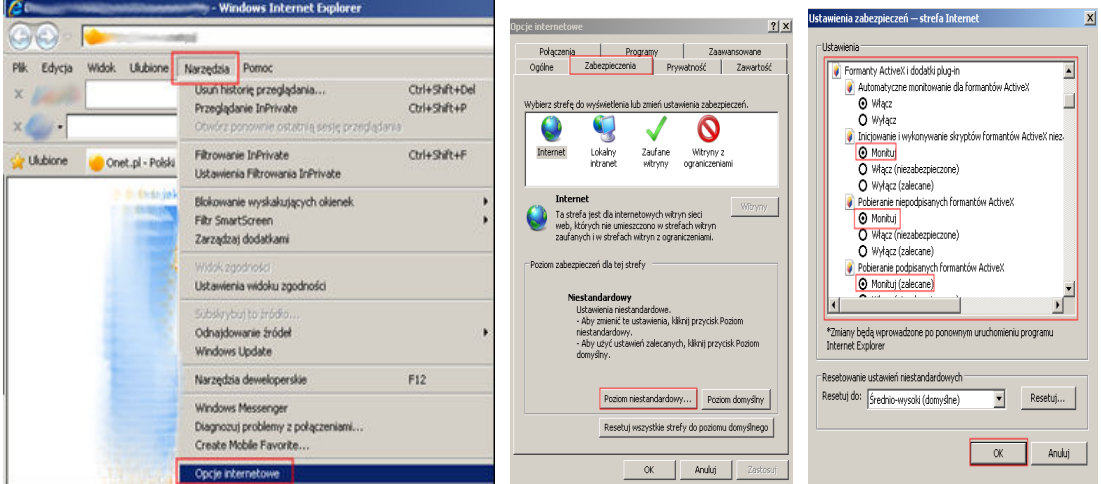

- **1) Uruchom przeglądarkę** Internet Explorer **i z paska opcji, wybierz "**Narzędzia**", a następnie "**Opcje internetowe**"**
- **2) W wyświetlonym oknie "**Opcje internetowe**", przejdź do zakładki "**Zabezpieczenia**", a następnie wybierz na dole opcję: "**Poziom niestandardowy", pojawi się okno "Ustawienia zabezpieczeń – Strefa Internet**"**
- **3) Odszukaj opcje: "**Fromanty AciveX i dodatki plug-in**", a następnie zweryfikuj 4 pierwsze pod opcje, aby miały stan przynajmniej "**Monituj**":**

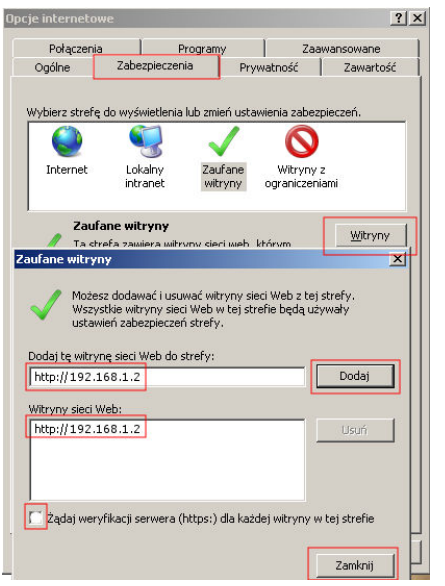

- Automatyczne monitowanie dla formantów ActiveX **O** Włacz **3** Monituj Pobieranie niepodpisanych formantów ActiveX **O** Monituj Pobieranie podpisanych formantów ActiveX Monituj (zalecane)
	- **4) Potwierdź OK., przywrócone zostanie okno** "Opcje internetowe"
	- **5) W zakładce Zabezpieczenia przełącz strefę** "Internet" na **"**Zaufane witryny**" i wybierz opcję "**Witryny**"**
	- **6) W oknie "**Zaufane witryny**"**

**wprowadź adres IP lub domenę DNS, pamiętaj dopisać przed nią znak** http://

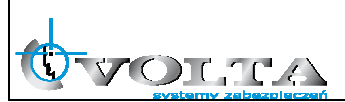

- **7) Wciśnij przycisk "**Dodaj**", by umieścić adres na liście witryn zaufanych (adres powinien pojawić się w oknie poniżej)**
- **8) Wyłącz żądanie weryfikacji serwera (**https:**) dla każdej witryny w strefie**
- **9) Wciśnij przycisk "**Zamknij**" by wrócić do menu**

Wciśnij przycisk "**OK**" w oknie "**Opcje internetowe**" by opuścić menu konfiguracji przeglądarki "Internet Explorer"

### **Połączenie z kamerą IP przez przeglądarkę www.**

1) Wprowadź adres IP lub DDNS do paska adresu w przeglądarce WWW i potwierdź przyciskiem Enter.

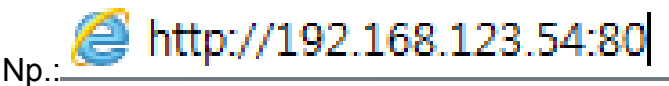

2) W wywołanym oknie logowania podaj nazwę użytkownika i hasło dostępu.

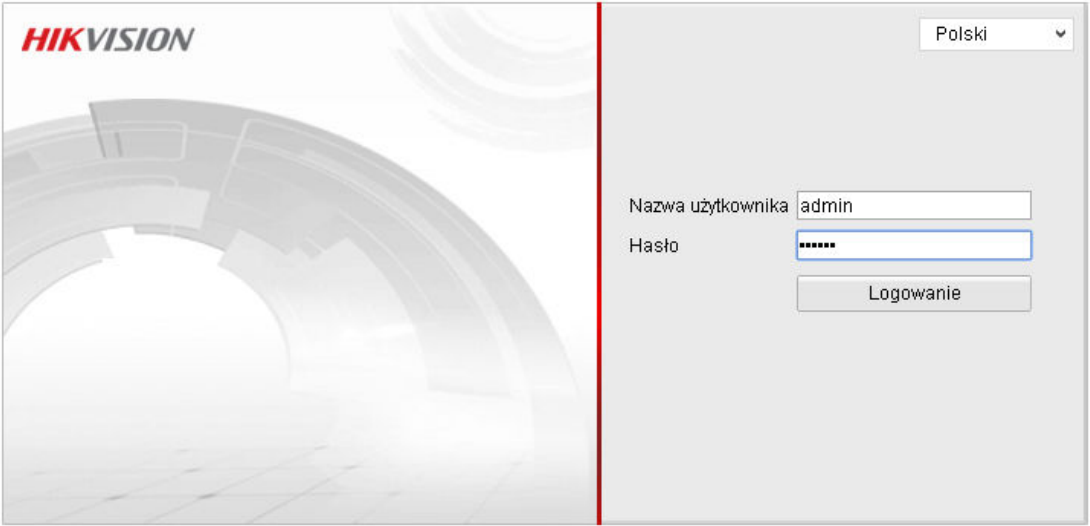

@Hikvision Digital Technology Co., Ltd. All Rights Reserved.

User Name: admin, Password: 1234 <- wybierz by zalogować

3) Po udanym zalogowaniu się do systemu, pojawi się ekran główny podglądu na żywo – LIVE VIEW.

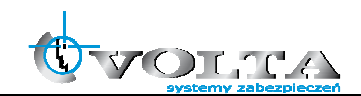

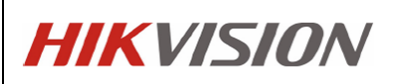

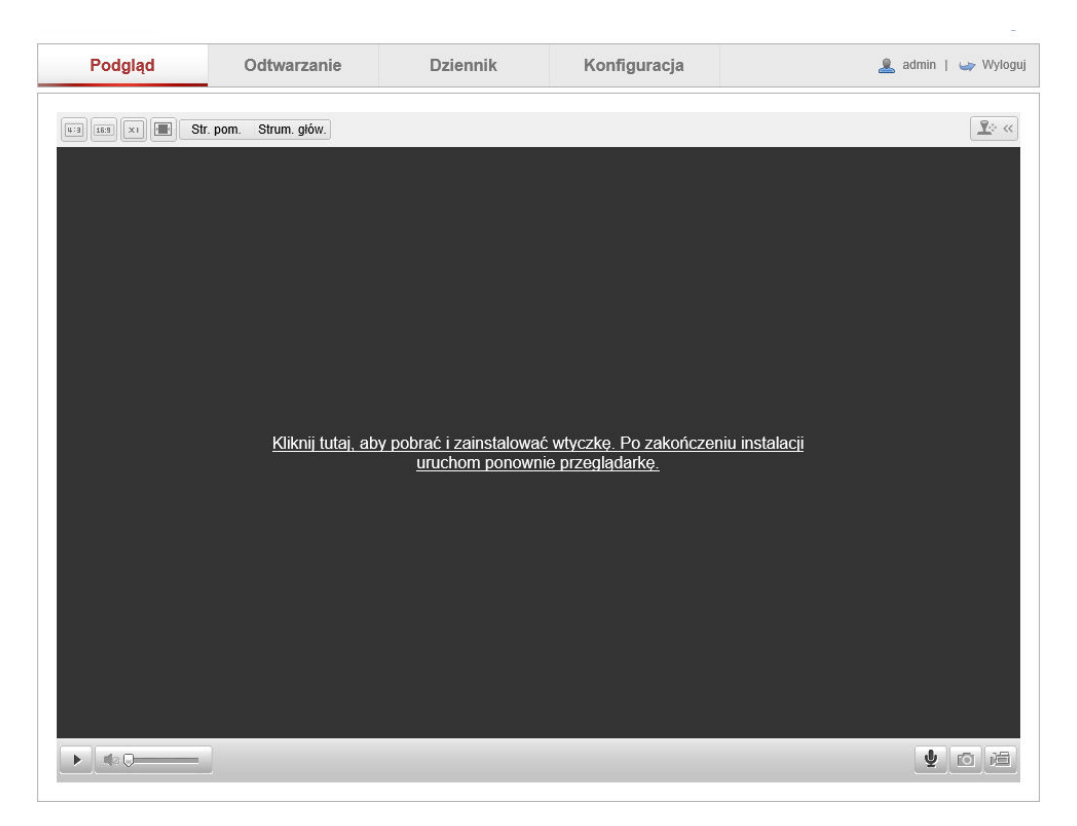

Przy pierwszym połączeniu konieczne jest pobranie i instalacja wtyczki niezbędnej do poprawnego wyświetlania wideo.

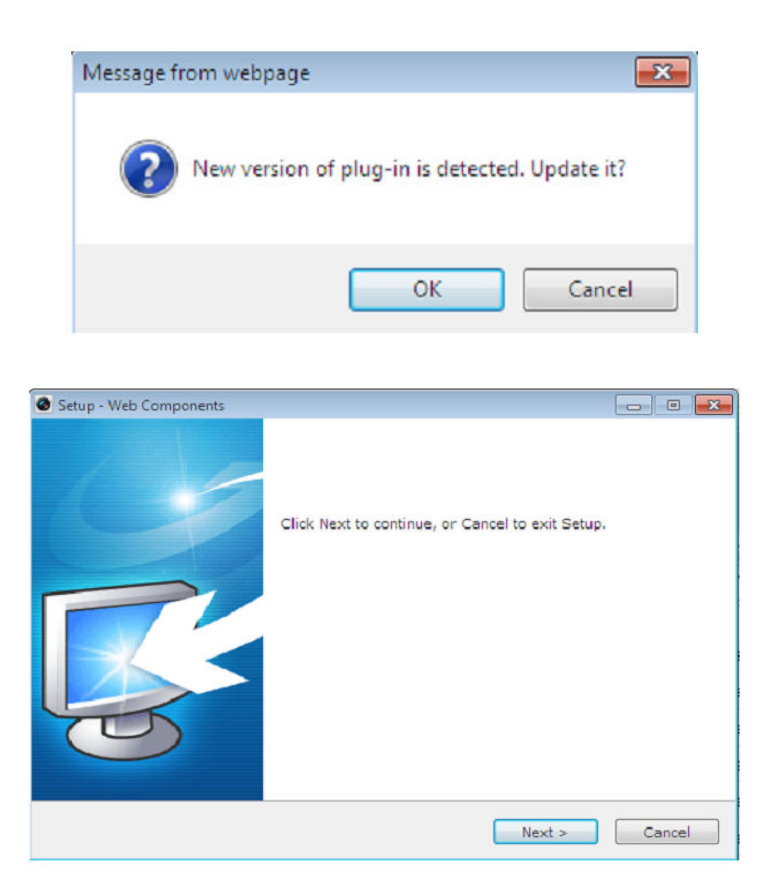

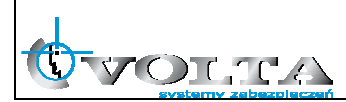

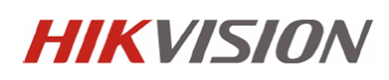

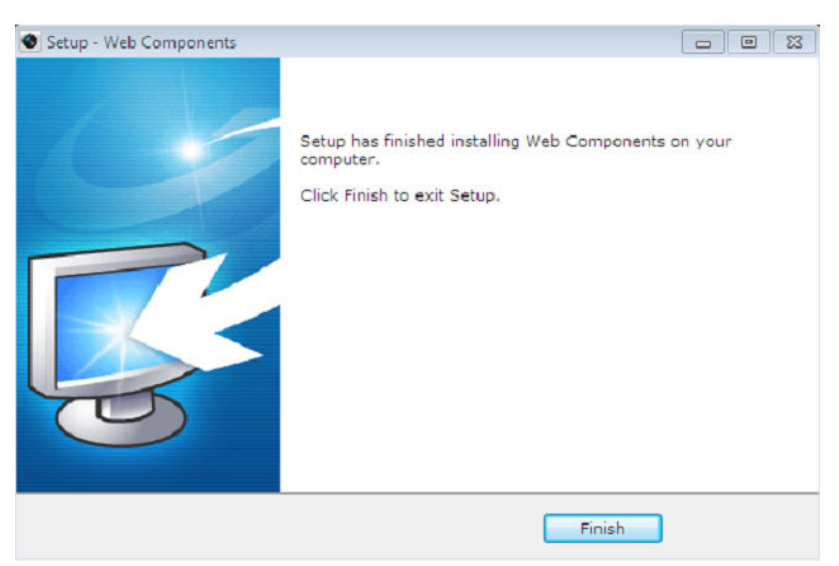

Po zainstalowaniu wtyczki możliwe jest już wyświetlenie obrazu wideo. Panel główny z podziałem na posczególne sekcje pokazano poniżej.

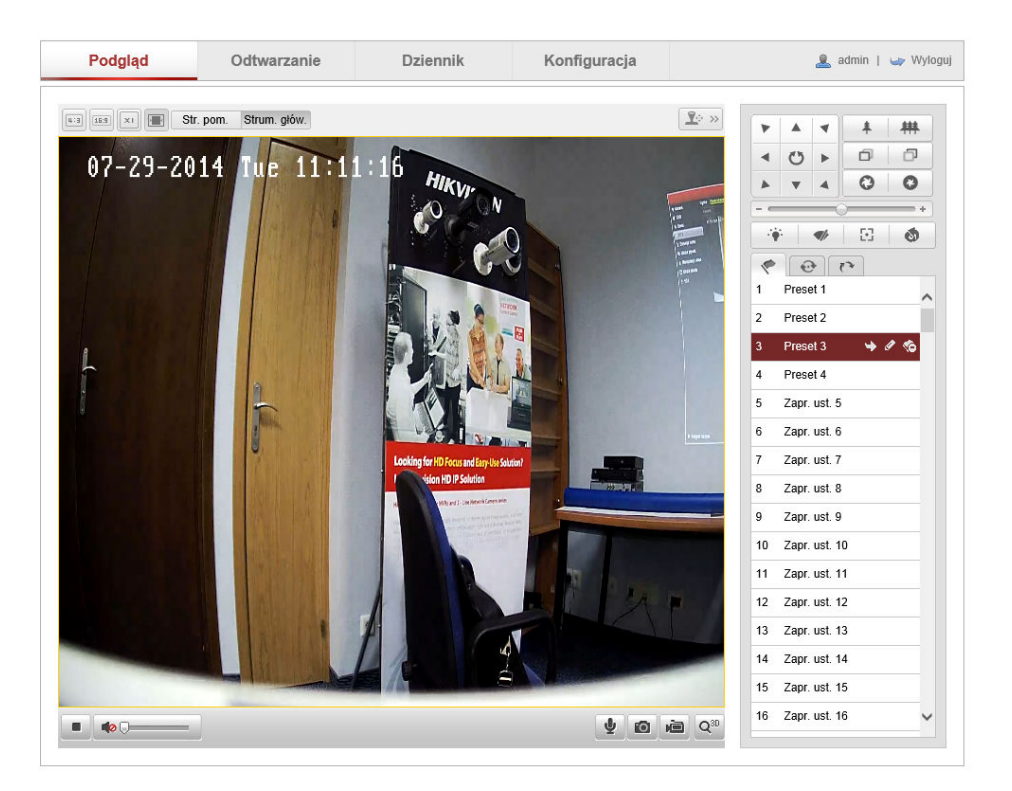

Poszczególne sekcje:

- 1. Pasek Menu Podgląd na żywo, Odtwarzanie (karta SD, NAS), Logi (wymagana karta SD), Konfiguracja kamery,
- 2. Pasek narzędziowy zapis pliku AVI i JPEG, nagrywanie lokalne wideo, audio,
- 3. Pasek PTZ sterownie kamer obrotowych PTZ,
- 4. Okno wideo wybór strumienia wideo i wielkości obrazu.

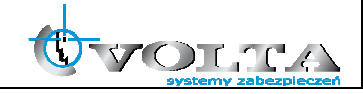

### **8. Konfiguracja wybranych parametrów kamery IP**

Wybierając opcje Konfiguracja otrzymujemy dostep do ustawień kamery IP. Ustwienia zostały podzielone na sekcje pozwalające w pełni skonfigurować kamerę:

1. Ustawienia lokalne (*Konfiguracja -> Ustawienia lokalne*) – ustawienia lokalnego wyświetlania oraz lokalizacji zapisu plików AVI/JPEG.

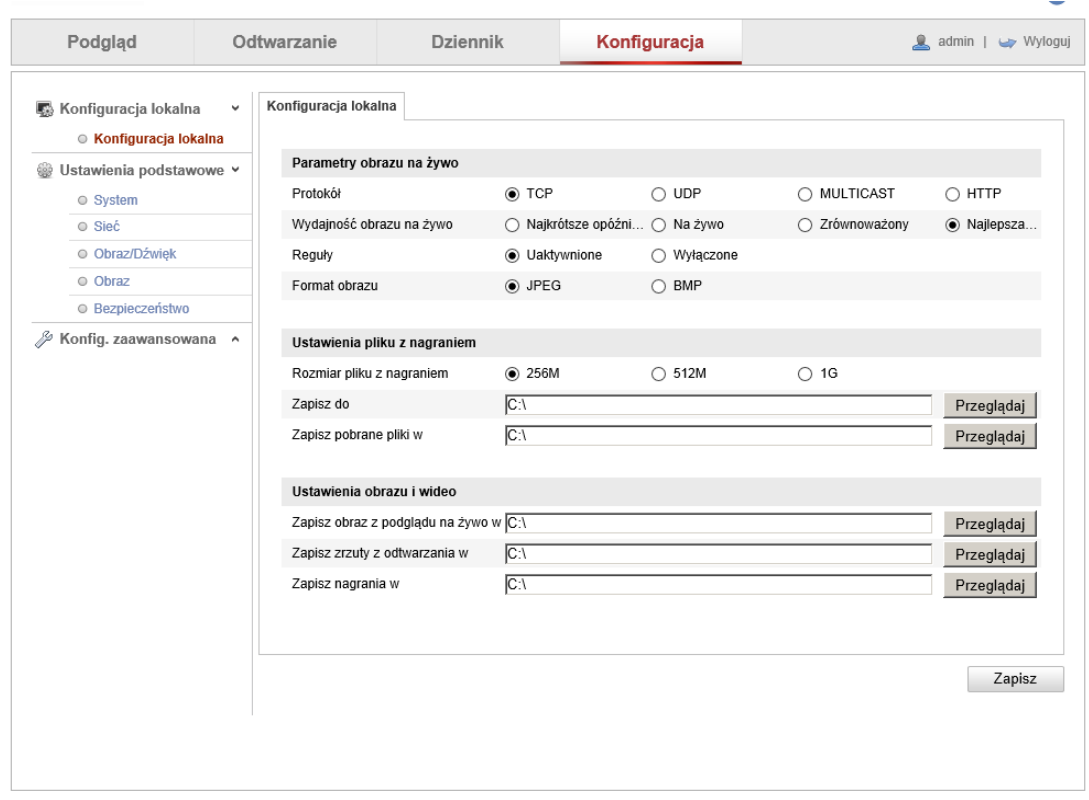

2. Ustawienia daty i czasu (*Konfiguracja -> Podstawowe -> Data i Czas*) – ustawienia strefy czasowej, automatycznej zmiany strefy oraz synchronizaji czasu dla kamery.

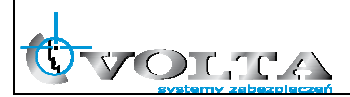

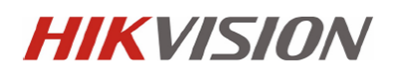

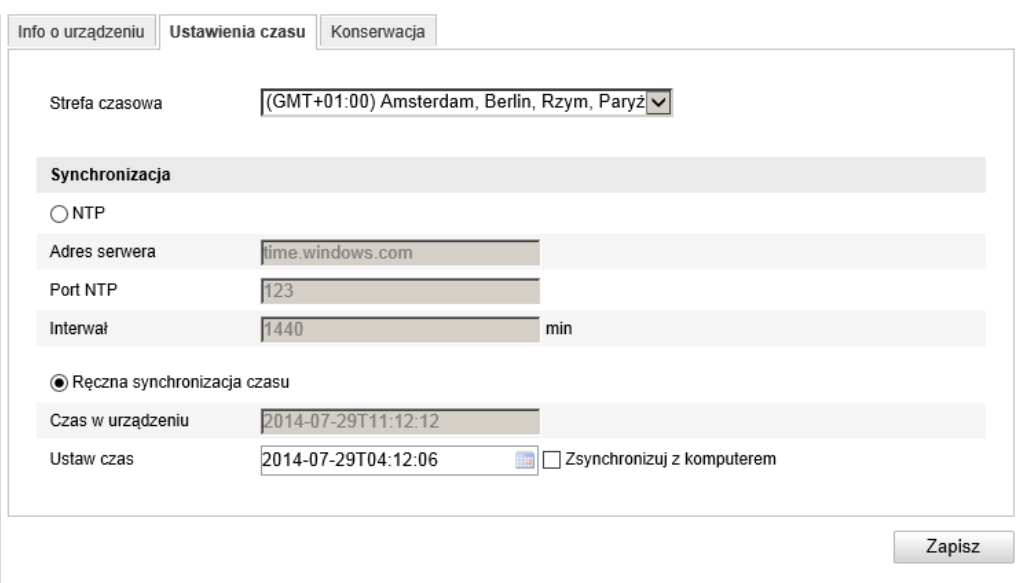

3. Ustawienia sieciowe (*Konfiguracja -> Podstawowe -> Ustawienia sieciowe*) – ustawienia adresu IP, portów i protokołów sieciowych

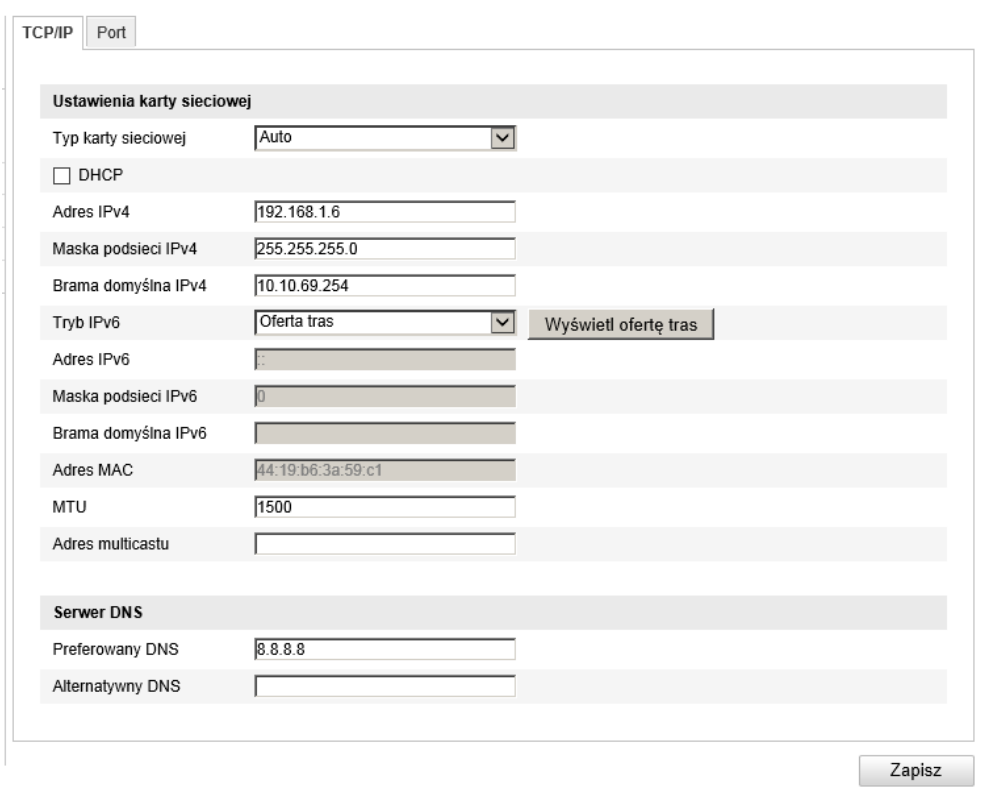

4. Ustawienia Wideo i Audio (*Konfiguracja -> Podstawowe -> Wideo i Audio*) – ustawienia kodowania, rozdzielczości, strumienia, jakości i ilości klatek dla kamery IP.

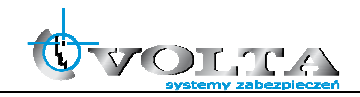

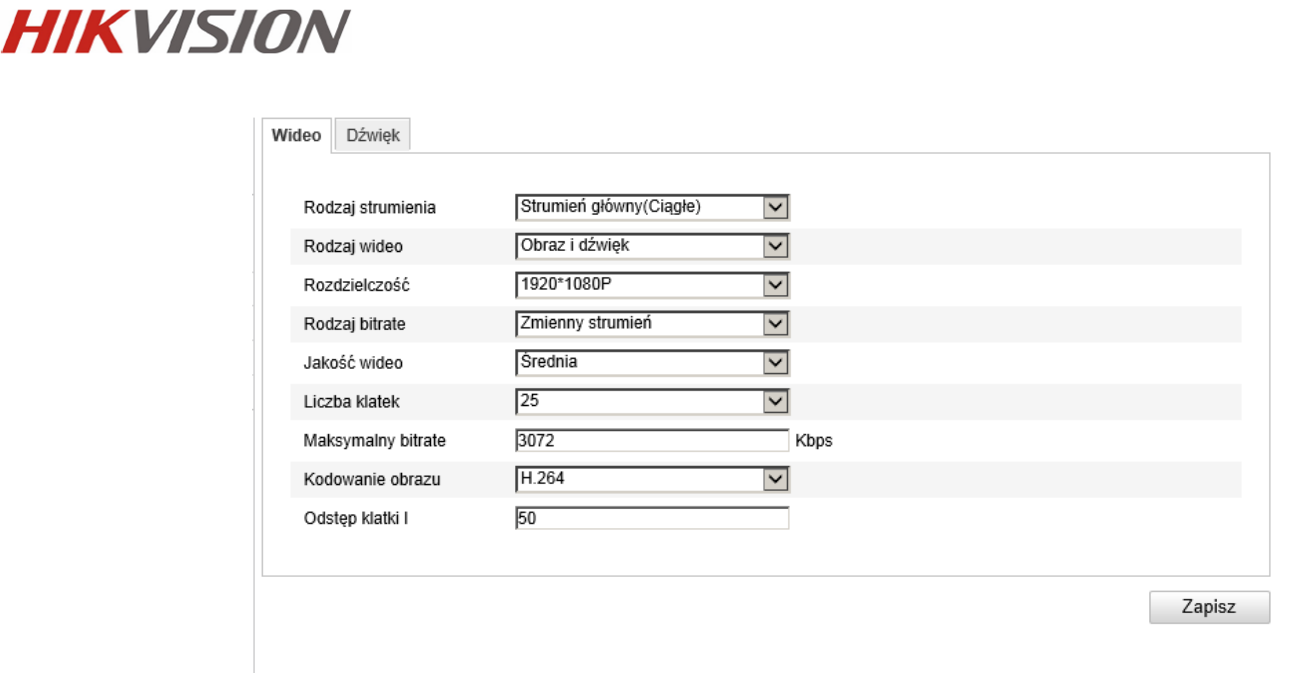

5. Ustawienia obrazu (*Konfiguracja -> Podstawowe -> Ustawienia obrazu*) – ustawienia ekspozycji, przesłony, OSD, maski prywatności, trybu DN, standardu wideo, funkcji obrazu, WDR, BLC oraz balansu bieli.

Ustawienia obrazu mogą różnić się od pokazanych poniżej w zaleznosci od modułu kamerowego i serii kamery.

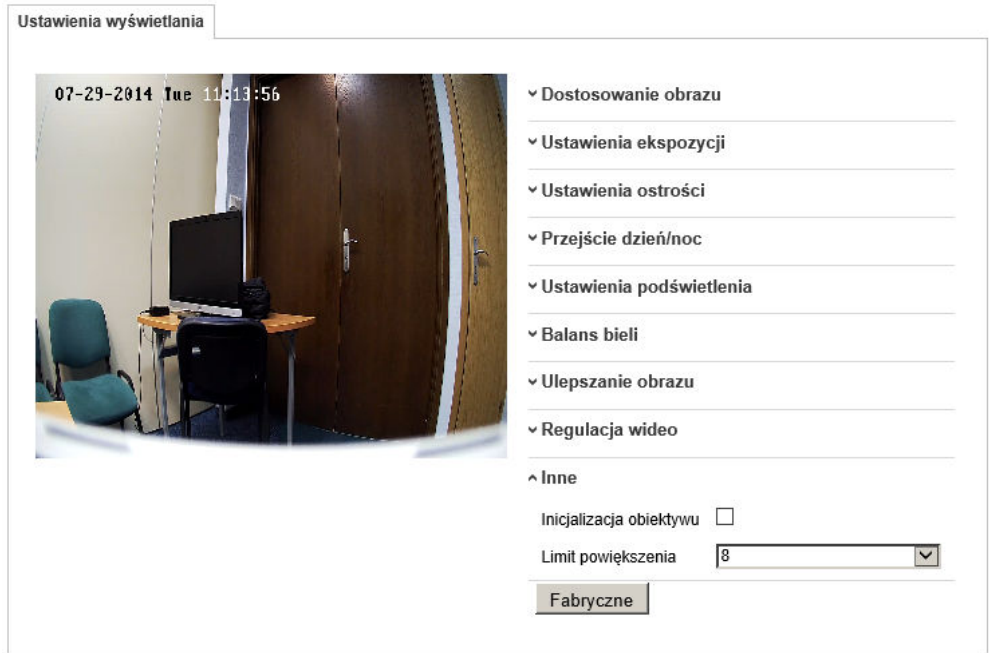

6. Ustawienia detekcji ruchu (*Konfiguracja -> Zaawansowane ->* 

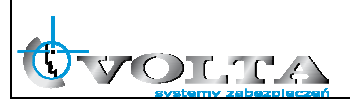

*Zdarzenia -> Detekcja ruchu*) – konfiguracja siatki detekcji, czułości wykrywania oraz opcji pomocniczych.

### **UWAGA!**

**W przypadku korzystania z opcji Smart Search (rejestratory Hikvision) wymagane jest włączenie opcji Dynamicznej analizy obrazu w kamerze IP.** 

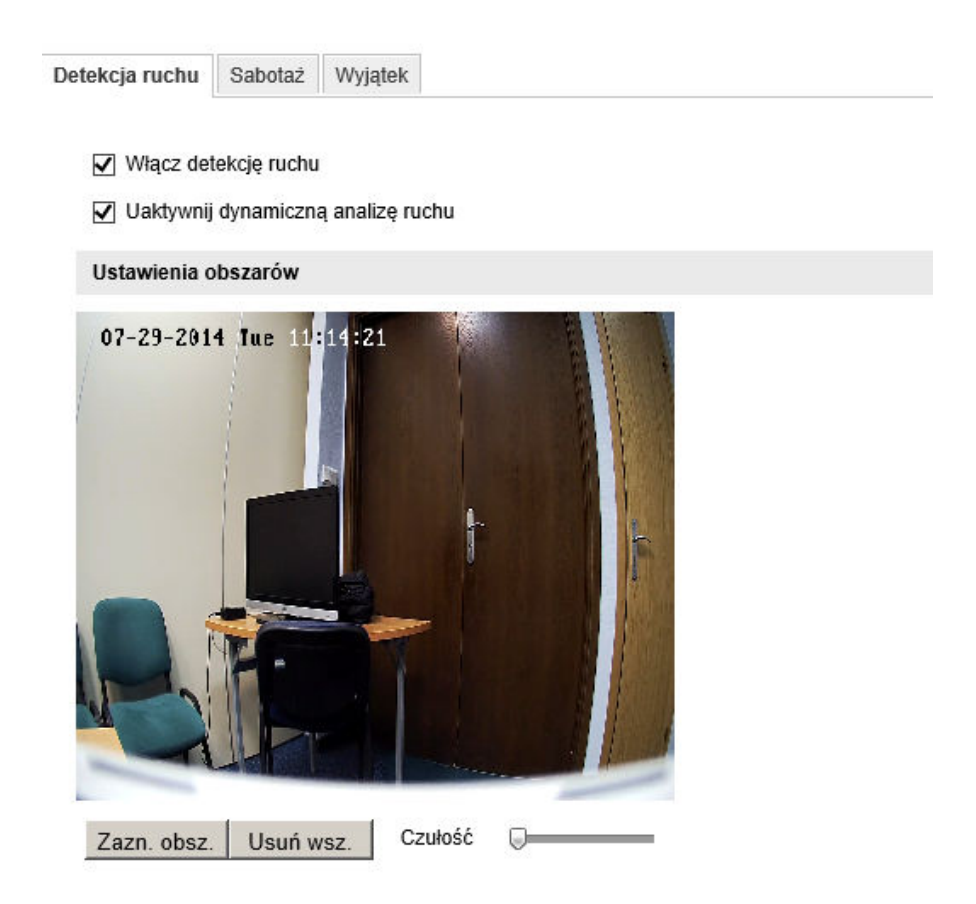

7. Ustawienia użytkowników (*Konfiguracja -> Podstawowe -> Bezpieczeństwo -> Użytkownicy*) – zarządzanie użytkownikami i ich uprawnieniami.

### **UWAGA!**

**Ze względów bezpieczeństwa zalecana jest zmiana domyślnego loginu i hasła administratora kamery IP.** 

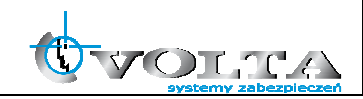

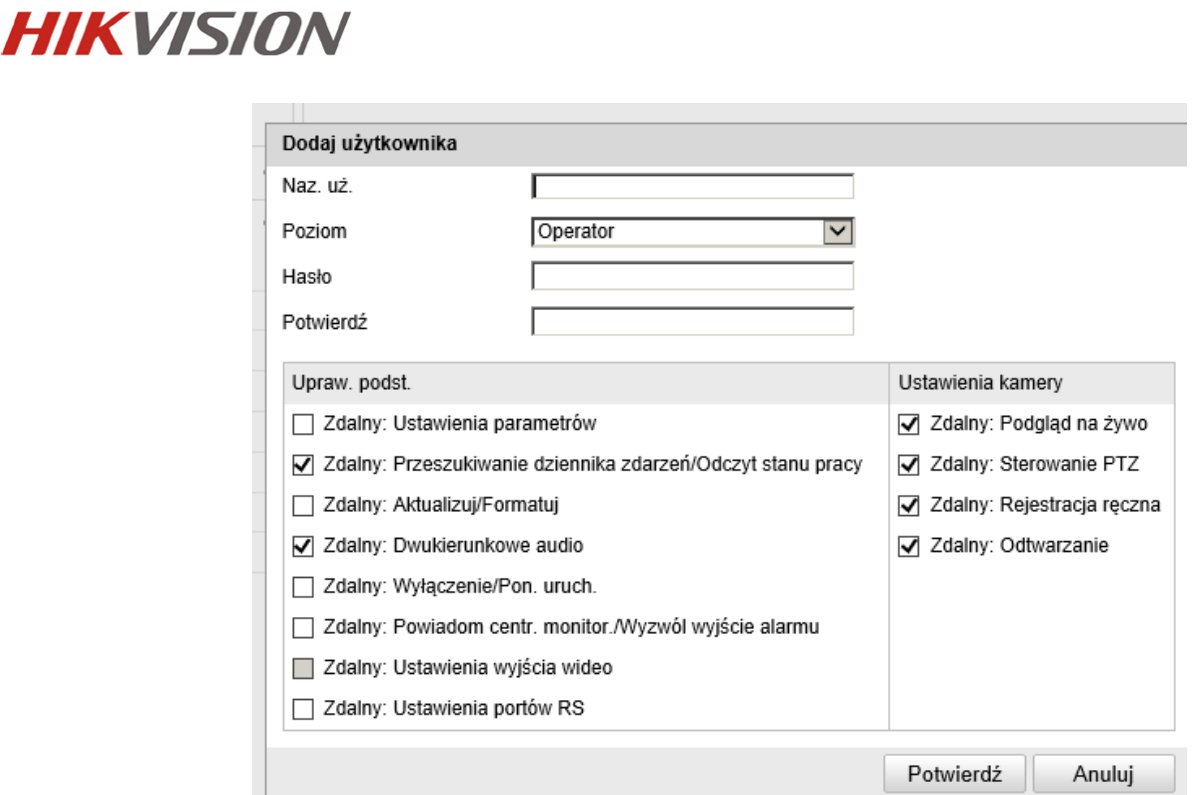

8. Informacje Systemowe (*Konfiguracja -> Podstawowe -> System -> Informacje o urządzeniu*) – status urządzenia, sprawdzanie numery seryjnego i zainstalowanego firmware, aktualizacja firmware.

### **UWAGA!**

**Zalecane jest okresowe sprawdzanie i aktualizacja firmware kamery IP do najnowszej dostępnej wersji.** 

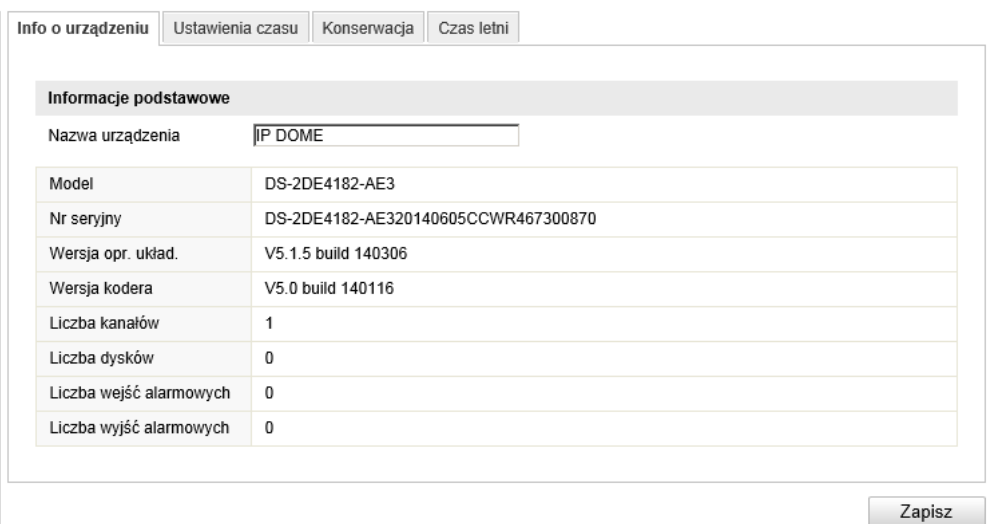

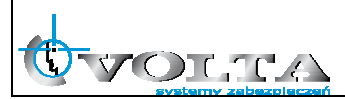

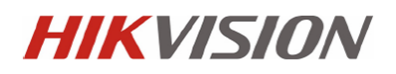

9. Aktualizacja firmware kamery IP (*Konfiguracja -> Podstawowe -> System -> Konserwacja*) – aktualizacja firmware kamery.

#### **UWAGA!**

**Przed aktualizacją firmware należy upewnić się, że wskzany plik jest właściwy dla danego typu kamery.** 

**Aktualizację firmware należy wykonywać w sieci LAN, nie należy przeprowadzać procesu aktulizacji firmware korzystając z łącz internetowych.** 

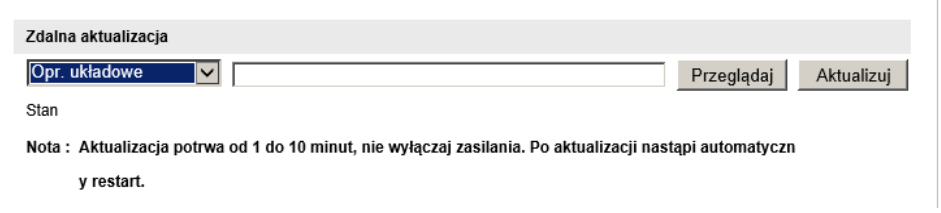

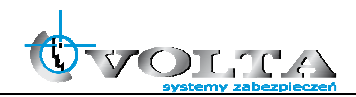

**Dystrybucja: Volta Sp. z o.o**., ul. Jutrzenki 94, 02-230 Warszawa tel. 22 572 90 20, fax. 22 572 90 30, www.volta.com.pl, volta@volta.com.pl

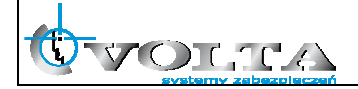